## FSB eStatements - Adobe PDF printing tip

With your eStatement open, after selecting print, check the printer settings and verify the preview looks correct, and that you have selected Fit to Printable Area, or Shrink to Printable Area.

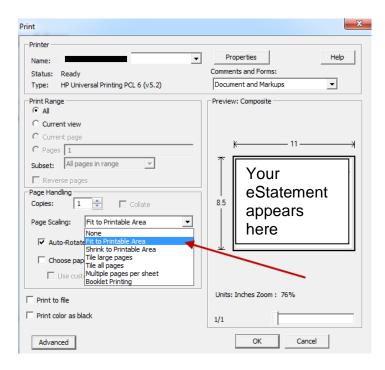